## *AP Capstone: Research Summer Assignment Instructions*

*Ms. Tanner & Dr. Kukla*

Welcome to AP Capstone: Research for the 2016 – 2017 school year. Because we have so much material to cover in order to transition from AP Seminar to AP Research, you have a summer assignment to complete. All assignments are due by the first day of school. All relevant files are found on my [website](http://www.everettsd.org/Page/21984) (see Figure 1) and [Google Classroom](https://www.google.com/a/apps.everettsd.org/ServiceLogin2?continue=https%3A%2F%2Fsites.google.com%2Fa%2Fapps.everettsd.org%2Fgoogle-apps-start-page%2Fstart-page&followup=https%3A%2F%2Fsites.google.com%2Fa%2Fapps.everettsd.org%2Fgoogle-apps-start-page%2Fstart-page&service=jotspot&passive=true&ul=1) – see (1) for instructions.

- 1. Register for our [Google Classroom](https://www.google.com/a/apps.everettsd.org/ServiceLogin2?continue=https%3A%2F%2Fsites.google.com%2Fa%2Fapps.everettsd.org%2Fgoogle-apps-start-page%2Fstart-page&followup=https%3A%2F%2Fsites.google.com%2Fa%2Fapps.everettsd.org%2Fgoogle-apps-start-page%2Fstart-page&service=jotspot&passive=true&ul=1) entitled 'AP Capstone: Research' by signing in through the Everett Public Schools with your regular student/district login, click 'Classroom', click '+' (in the upper right-hand corner), click 'join class', and enter the course code: **dqf70v**.
- 2. Download and print the summer assignment by downloading it from the folder entitled 'Summer Assignment' that is found in our [Google Classroom.](https://www.google.com/a/apps.everettsd.org/ServiceLogin2?continue=https%3A%2F%2Fsites.google.com%2Fa%2Fapps.everettsd.org%2Fgoogle-apps-start-page%2Fstart-page&followup=https%3A%2F%2Fsites.google.com%2Fa%2Fapps.everettsd.org%2Fgoogle-apps-start-page%2Fstart-page&service=jotspot&passive=true&ul=1) Read pages 1 - 22 from the book *[Practical](https://www.amazon.com/Practical-Research-Planning-Design-10th/dp/0132693240/ref=mt_paperback?_encoding=UTF8&me=) [Research: Planning and Design,](https://www.amazon.com/Practical-Research-Planning-Design-10th/dp/0132693240/ref=mt_paperback?_encoding=UTF8&me=) 10e*. This is necessary to complete the summer assignment.
- 3. Complete and upload your summer assignment to our [Google](https://www.google.com/a/apps.everettsd.org/ServiceLogin2?continue=https%3A%2F%2Fsites.google.com%2Fa%2Fapps.everettsd.org%2Fgoogle-apps-start-page%2Fstart-page&followup=https%3A%2F%2Fsites.google.com%2Fa%2Fapps.everettsd.org%2Fgoogle-apps-start-page%2Fstart-page&service=jotspot&passive=true&ul=1) [Classroom](https://www.google.com/a/apps.everettsd.org/ServiceLogin2?continue=https%3A%2F%2Fsites.google.com%2Fa%2Fapps.everettsd.org%2Fgoogle-apps-start-page%2Fstart-page&followup=https%3A%2F%2Fsites.google.com%2Fa%2Fapps.everettsd.org%2Fgoogle-apps-start-page%2Fstart-page&service=jotspot&passive=true&ul=1) by the first day of school – Wednesday, September 7, 2016.
- 4. Familiarize yourself with the course syllabus (Available August 2016)
- 5. Download the [parent/student contract,](http://www.everettsd.org/cms/lib07/WA01920133/Centricity/Domain/2486/APC_Student_ParentContract-16-17.pdf) read, sign, and bring to the first day of class.
- 6. Become familiar with the class [calendar.](https://sites.google.com/site/apcapstoneresearch/) Your weekly schedule is found here and all assignments.
- 7. Complete the [student information survey](https://docs.google.com/forms/d/1COMXmY2SXcAJePujr-ivhccQtZ-mXPvYVYWEQYHm7Tw/viewform?embedded=true) found in [week](https://sites.google.com/site/apcapstoneresearch/home/ap-physics-1-weekly-schedule) 1 on the [calendar website](https://sites.google.com/site/apcapstoneresearch/)

## **KUKLA, KEVIN**

- Welcome
- AP Capstone: Research
	- AP Capstone<br>Overview
		- AP Research (pdf)
	- Summer Assignment<br>Instructions (pdf)
	- Calendar
	- Syllabus (pdf)<br>(Available August  $2016$
	- Parent/Student<br>Contract (pdf)
	- Register for Remind Remind
	- Instructions (pdf)
	- **Google Classroom**

Figure 1: [My website](http://www.everettsd.org/Page/21984)

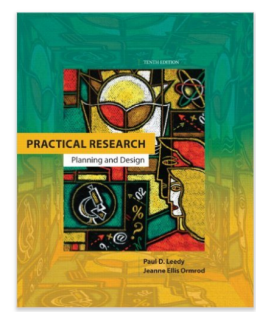

Figure 2: *[Practical Research" Planning](https://www.amazon.com/Practical-Research-Planning-Design-10th/dp/0132693240/ref=sr_1_1?s=books&ie=UTF8&qid=1465833604&sr=1-1&keywords=practical+research+10) [and Design,](https://www.amazon.com/Practical-Research-Planning-Design-10th/dp/0132693240/ref=sr_1_1?s=books&ie=UTF8&qid=1465833604&sr=1-1&keywords=practical+research+10) 10e*

- 8. Sign-up to [Remind](https://www.remind.com/join/kjkukla) in order to receive class announcements/updates by either choosing to receive an anonymized text or email. Although this is optional, I would highly suggest subscribing, since I send all class announcements/announcements (that are not amenable to immediate update on my website) via Remind. You may also subscribe in the following two other ways – see Figures 3 and 4:
	- (a) To receive messages via text, text @kjukla to 81010. You can opt-out of messages at anytime by replying, 'unsubscribe @kjkukla'. Trouble using 81010? Try texting @kjukla to (206) 289-0895 instead.
	- (b) Or to receive messages via email, send an email to [kjkukla@mail.remind.com.](mailto:kjkukla@mail.remind.com) To unsubscribe, reply with 'unsubscribe' in the subject line. Here are the detailed [Remind](http://www.everettsd.org/cms/lib07/WA01920133/Centricity/Domain/2486/RemindInvite.pdf) [Instructions.](http://www.everettsd.org/cms/lib07/WA01920133/Centricity/Domain/2486/RemindInvite.pdf)
- 9. Become familiar with the materials found on the [College Board](https://www.collegeboard.org/) website for [AP Capstone.](https://lp.collegeboard.org/ap-capstone)

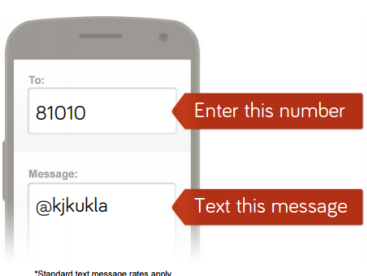

Figure 3: Subscribing via txt

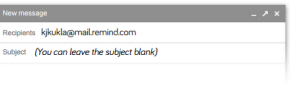

Figure 4: Subscribing via email